# All the Accounting You Need to Know

### ABOUT THE CHART OF ACCOUNTS

- Chart of Accounts
	- **•** The Chart of Accounts is a complete list of your business accounts and their balances
	- An account is a tracking category for your business's assets, liabilities, equity, income and expenses
- When you keep books for a company, you want to track:
	- Where the income comes from
	- Where you put it
	- $\bullet$  What the expenses are for
	- **•** What you use to pay them

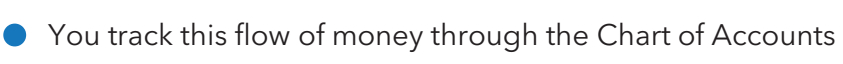

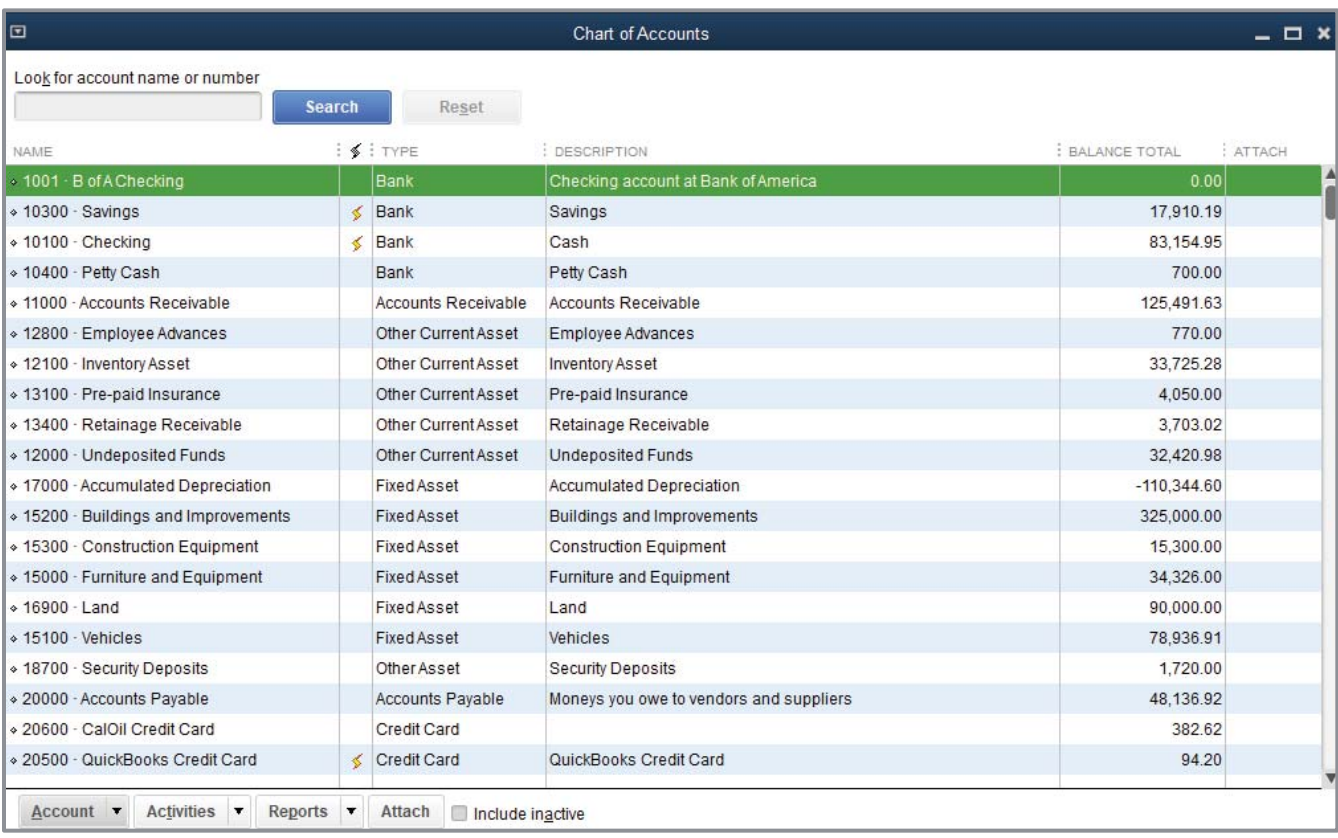

# ABOUT ASSETS, LIABILITIES AND EQUITY

### **Assets**

- Include both what you have or own and what others owe you
- $\bullet$  The money people owe you from outstanding invoices is called your accounts receivable or A/R for short. QuickBooks uses an accounts receivable account to track the money owed to you by customers from invoices. You may have additional notes receivable if the business has issued loans that are due for repayment. These additional notes receivable would not be classified as A/R as they're not related to sales and so they'd be classified either as an Other Current asset (if the money is owed within a year) or an Other asset (if it's owed for a longer period than a year).
- **•** The rest of your company's assets may include checking accounts, savings accounts, petty cash, fixed assets (such as equipment or trucks), inventory and undeposited funds (money you've received from customers but haven't yet deposited in the bank)

### **D** Liabilities

- What your company owes to others
- The money you owe for unpaid bills is your accounts payable or A/P for short. QuickBooks uses an accounts payable account to track the money you owe to vendors or suppliers for bills
- A liability can be a formal loan, an unpaid bill, or sales and payroll taxes you owe to the government. When setting up your company file in QuickBooks, note that even though unpaid bills are liabilities, they will be set up as accounts payable type accounts in QuickBooks.

### $\bullet$  Equity

**•** Equity is the difference between what you have (your assets) and what you owe (your liabilities): Equity = Assets – Liabilities

## CASH VERSUS ACCRUAL BOOKKEEPING

- $\bullet$  Cash basis
	- $\bullet$  Income is recorded when money (from sales) is received; expenses are recorded when money (from bills) is paid. In other words, income and expenses are recognized based on the date money changes hands.
- $\bullet$  Accrual basis
	- $\bullet$  Income is recorded at the time of the sale; expenses are recorded when you receive the bill. In other words, income and expenses are recognized based on the date of the paperwork.

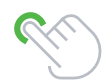

**TIP:** *You can change or set the default reporting basis (accrual or cash) for summary reports in the preferences of the company, based on the bookkeeping method you have chosen for tax purposes. You can change the reporting basis of individual reports (except transaction detail reports) by customizing the reports.* 

### **MEASURE BUSINESS PROFITABILITY**

- **The Balance Sheet** A snapshot of your company on one date. It shows:
	- What your business has, including what others owe your business (assets and accounts receivable)
	- What your business owes to others, including to vendors/suppliers (liabilities and accounts payable)
	- $\bullet$  The net worth of your business (equity)
- **The Profit & Loss Statement** Also known as the Income Statement, it covers activity over a particular date range (with a start date and an end date). It shows:
	- $\bullet$  Income
	- **Expenses**
	- $\bullet$  Net profit or loss (income less expenses)
- **The Statement of Cash Flows** This also covers activity over a particular date range (with a start date and an end date). It shows:
	- $\bullet$  Receipts
	- Payments

### GENERAL JOURNAL TRANSACTIONS

- **•** Traditional accounting method
- Known as double-entry accounting
- **•** Total amount in the Debit column equals the total amount in the Credit column
- Each amount is assigned to an account in the Chart of Accounts
- **■** To view the journal entry for a transaction, open the transaction and press Ctrl+y or, from the Reports tab in the transaction window, click **Transaction Journal**
- x If necessary, click **Customize Report** and choose to display the **Credit** and **Debit** columns (rather than the **Amount** column)

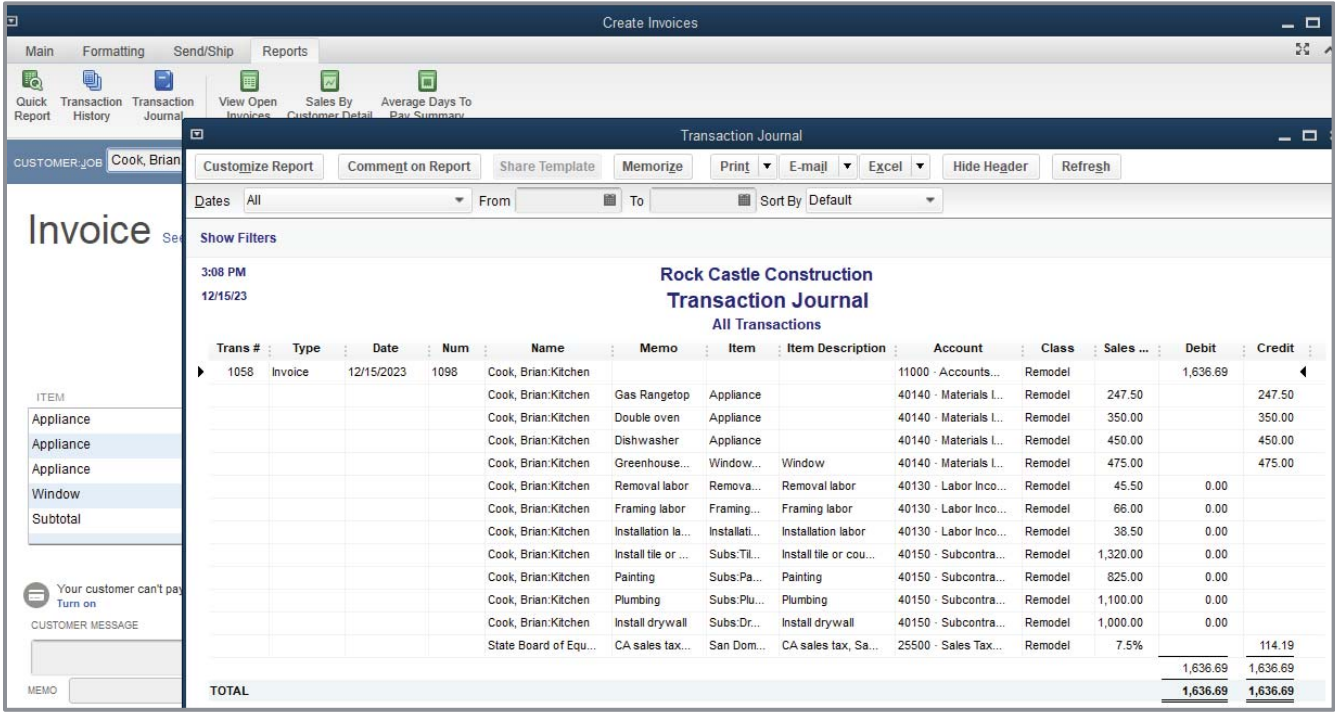

#### **NOTES**

### **Copyright**

Copyright 2019 Intuit, Inc. **Intuit, Inc.** Intuit, Inc. All rights reserved. The same state of the state of the S601 Headquarters Drive

Plano, TX 75024

### **Trademarks**

©2019 Intuit, Inc. All rights reserved. Intuit, the Intuit logo, Intuit ProLine, Lacerte, ProAdvisor, ProSeries and QuickBooks, among others, are trademarks or registered trademarks of Intuit, Inc. in the United States and other countries. Other parties' marks are the property of their respective owners.

#### **Notice to Readers**

The publications distributed by Intuit, Inc. are intended to assist accounting professionals in their practices by providing current and accurate information. However, no assurance is given that the information is comprehensive in its coverage or that it is suitable in dealing with a client's particular situation. Accordingly, the information provided should not be relied upon as a substitute for independent research. Intuit, Inc. does not render any accounting, legal or other professional advice, nor does it have any responsibility for updating or revising any information presented herein. Intuit, Inc. cannot warrant that the material contained herein will continue to be accurate nor that it is completely free of errors when published. Readers should verify statements before relying on them.